# **URL-Referenzierungen in den ZDB-Katalog**

Der ZDB-Katalog bietet zwei Ansichten, auf die verlinkt werden kann: die Trefferlistenansicht (**/list.xhtml**) und der Detailnachweis (**/title.xhtml**).

Ausgehend von den Daten (ZDB-ID, IDN, ISSN, ISIL), die Sie für das Linking nutzen wollen, und in Hinsicht auf die Ansichten des ZDB-Katalogs (Trefferlistenansicht, Detailnachweis), auf die Sie verlinken wollen, gibt es verschiedene Ansätze.

**Hinweis:** Verzichten Sie bei der Erstellung der Links mit Hilfe von ZDB-ID, IDN, ISSN und ISIL auf Anführungszeichen, da dies zu Fehlern in der Interpretation der Parameter führen kann.

## **1. Mit ZDB-ID einen bestimmten Titel im ZDB-Katalog verlinken**

Nutzen Sie am besten unseren Permalink:

**Syntax:** ld.zdb-services.de/resource/{ZDB-ID}

**Beispiel:** ld.zdb-services.de/resource/1213-0

Die Anfrage wird dann an den ZDB-Katalog weitergeleitet. Die Nutzung des Permalinks hat den Vorteil, dass Ihre Links auch bei einer Änderung der URL-Syntax des ZDB-Katalogs immer auf das gewünschte Ziel verweisen.

Alternativ steht Ihnen der Parameter 'zdbid' zur Verfügung:

**Syntax:** zdb-katalog.de/title.xhtml?zdbid={ZDB-ID}

**Beispiel:** zdb-katalog.de/title.xhtml?zdbid=1213-0

Die Anfrage über eine ZDB-ID wird automatisch in eine Anfrage mit einer IDN umgewandelt.

## **2. Mit IDN einen bestimmten Titel im ZDB-Katalog verlinken**

**Syntax:** zdb-katalog.de/title.xhtml?idn={IDN}

**Beispiel:** zdb-katalog.de/title.xhtml?idn=010014071

## **3. Zusätzliche Optionen für Verlinkung mit IDN und ZDB-ID**

Die Basis-URLs

zdb-katalog.de/title.xhtml?zdbid={ZDB-ID}

zdb-katalog.de/title.xhtml?idn={IDN}

können um einen oder mehrere Parameter ergänzt werden:

#### **3.1 Auswahl der Reiter im Detailnachweis**

**Syntax:** <Basis-URL>&tab={Zahl für Reiterreferenzierung}

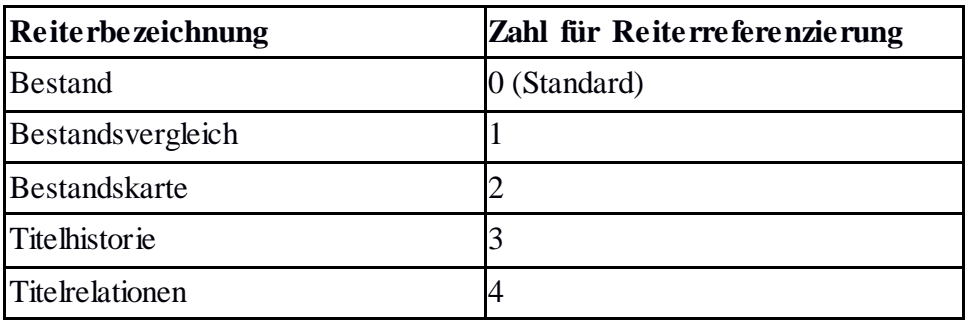

#### **Beispiele:**

zdb-katalog.de/title.xhtml?zdbid=287-2&tab=3

zdb-katalog.de/title.xhtml?idn=010002375&tab=2

#### **3.2 Sortierung des Bestands**

**Syntax:** <Basis-URL>&sort={Sortierschlüssel}

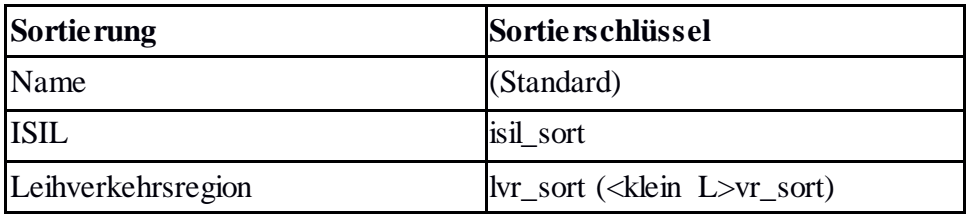

#### **Beispiele:**

zdb-katalog.de/title.xhtml?zdbid=287-2&sort=lvr\_sort

zdb-katalog.de/title.xhtml?idn=010002375&sort=isil\_sort

#### **3.3 Aktivierung eines Bestandsfilters**

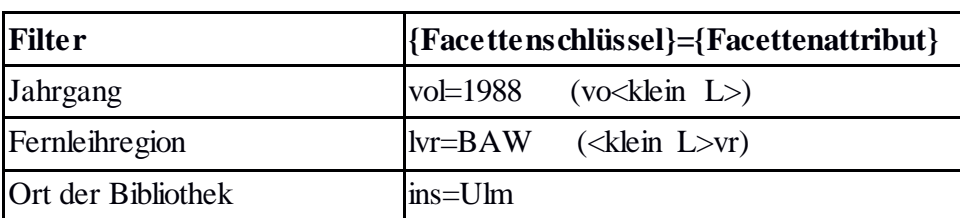

**Syntax:** <Basis-URL>&{Facettenschlüssel}={Facettenattribut}

#### **Beispiele:**

zdb-katalog.de/title.xhtml?zdbid=287-2&tab=3&ins=Ulm

zdb-katalog.de/title.xhtml?idn=010002375&sort=isil\_sort&vol=1988

### **4 Aufgeklappte Bestände im Bestandsreiter**

**Syntax:**  $\langle$ Basis-URL $\rangle$ #{ISIL}

zdb-katalog.de/title.xhtml?zdbid=287-2#DE-82

zdb-katalog.de/title.xhtml?idn=010002375#DE-82;DE-37

## **5. Mit ISSN einen bestimmten Titel im ZDB-Katalog verlinken**

Da eine ISSN nicht immer eindeutig zu einer ZDB-Titelaufnahme zugeordnet wird, würden Sie mit einer ISSN unter Umständen mehrere Titel und nicht einen einzelnen Titel referenzieren. Mit einer ISSN können Sie daher immer nur auf eine Liste von Titeln (**/list.xhtml**) verlinken.

**Syntax:** zdb-katalog.de/list.xhtml?t={ISSN}&key=iss

**Beispiel:** zdb-katalog.de/list.xhtml?t=0006-3053&key=iss

Um eine Trefferliste einzuschränken, können Sie weitere Parameter wie zum Beispiel "**frm"** (Medientyp), "**yf"** (frühestes Erscheinungsjahr), "**yt"** (letztes Erscheingsjahr) und "**dok"** (Format) hinzufügen. Die entsprechenden Codierungen können den folgenden Tabellen entnommen werden:

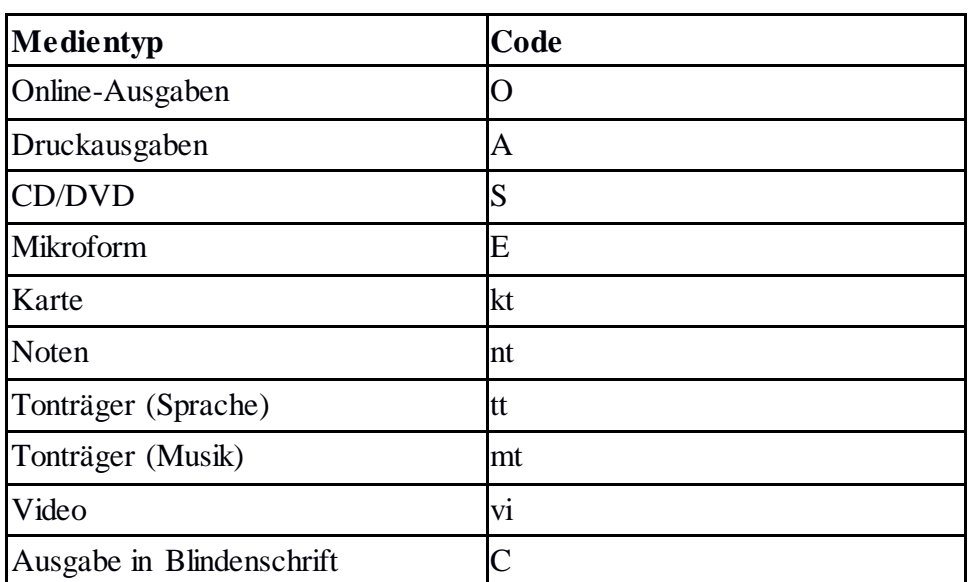

#### **Einschränkung des Medientyps mit frm={Code}**

#### **Einschränkung des Formats mit dok={Code}**

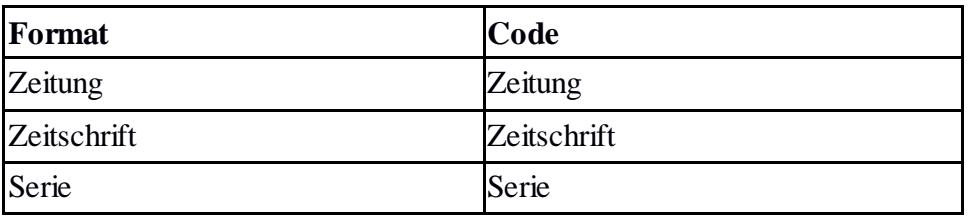

**Beispiel:** zdb-katalog.de/list.xhtml?t=0006-3053&key=iss&frm=O

Wenn Sie die Trefferliste mit Hilfe der ISIL Ihrer Einrichtung einschränken wollen, so dass nur Titel angezeigt werden, an denen Ihre Einrichtung Bestand hat, muss die Syntax leicht angepasst werden:

**Syntax:** zdb-katalog.de/list.xhtml?t=iss%3D{ISSN}+AND+isl%3D{ISIL}&key=cql

**Beispiel:** zdb-katalog.de/list.xhtml?t=iss%3D0006-3053+AND+isl%3DAT-UBW-002&key=cql

## **6. Mit ISIL auf den Bestand einer Einrichtung zu einem bestimmten Titel verlinken**

Mit Hilfe einer Sprungmarke "#" kann direkt auf die Bestandsinformation einer Einrichtung an einem Titel verlinkt werden.

**Syntax**: zdb-katalog.de/title.xhtml?zdbid={ZDB-ID}#{ISIL}[;{ISIL}...]

**Beispiel mit einem ISIL:** zdb-katalog.de/title.xhtml?zdbid=1213-0#DE-22

**Beispiel mit mehreren ISILs:** zdb-katalog.de/title.xhtml?zdbid=1213-0#DE-22;DE-703

Alternativ zur ZDB-ID können auch andere Suchparameter (z.B. IDN, ISSN) genutzt werden, um den Titel aufzurufen.

## **7. Auf die Bestandsinformationen aller Einrichtungen verlinken, die einen bestimmten Jahrgang verzeichnet haben**

**Syntax:** zdb-katalog.de/title.xhtml?zdbid={ZDB-ID}&vol={Jahrgang}

**Beispiel:** zdb-katalog.de/title.xhtml?zdbid=1213-0&vol=1992